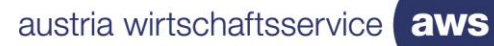

# aws Fördermanager

**FAQ**

## Inhalt

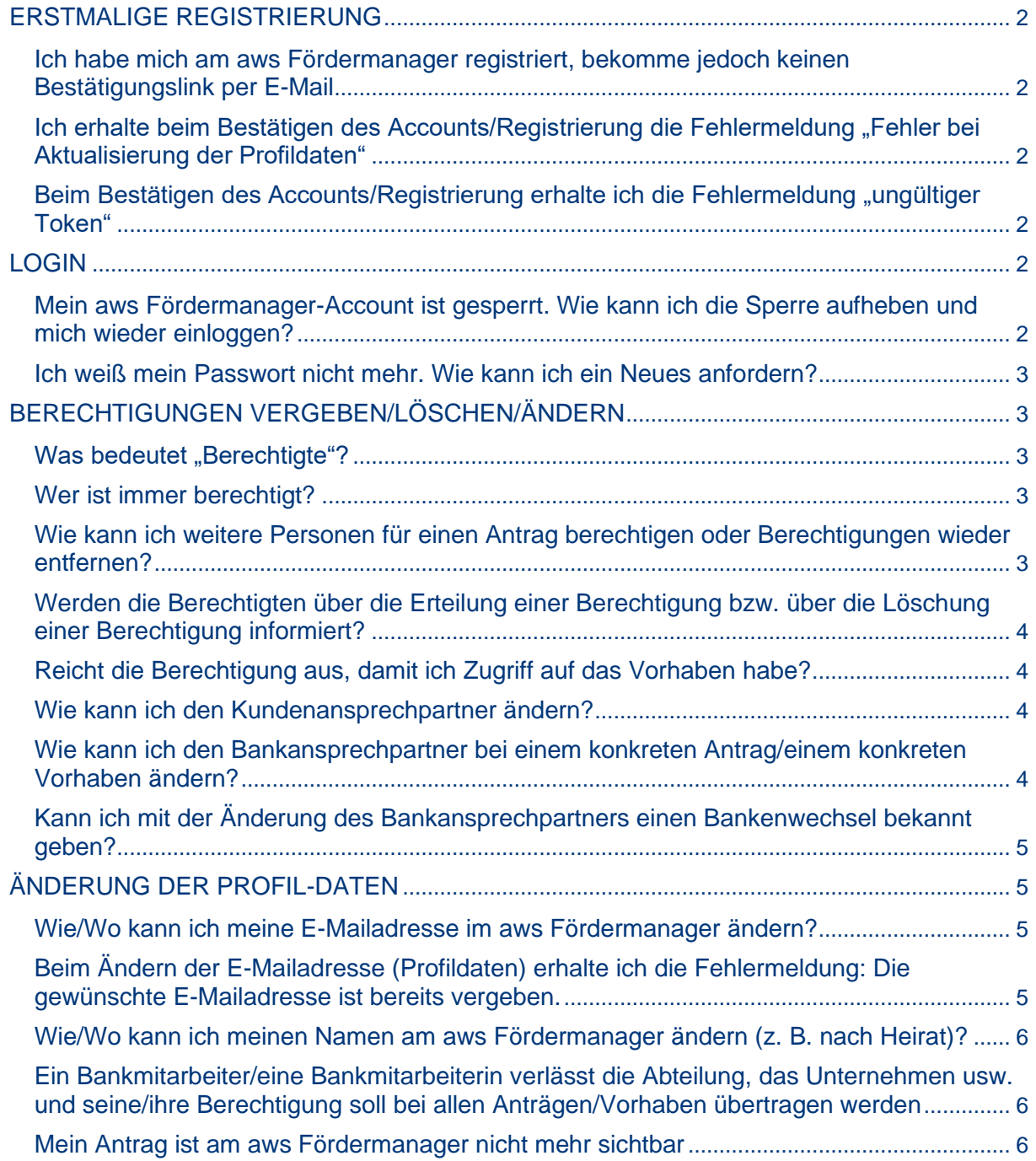

<span id="page-1-0"></span>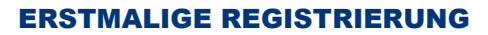

#### <span id="page-1-1"></span>**Ich habe mich am aws Fördermanager registriert, bekomme jedoch keinen Bestätigungslink per E-Mail**

Bitte kontrollieren Sie Ihren SPAM-Ordner. Sollten Sie dennoch kein E-Mail erhalten haben, senden Sie bitte eine Nachricht an [foema-techsupport@aws.at.](mailto:foema-techsupport@aws.at)

Wichtig: Damit wir Ihren Account manuell bestätigen können, schicken Sie uns bitte ein E-Mail von jener E-Mailadresse/E-Mailaccount, mit der Sie sich am aws Fördermanager registriert haben.

#### <span id="page-1-2"></span>Ich erhalte beim Bestätigen des Accounts/Registrierung die Fehlermeldung "Fehler bei **Aktualisierung der Profildaten"**

1) Bitte überprüfen Sie Ihre Login-Daten. Eventuell wurden die Anmeldedaten (z. B. das Passwort), bei der Bestätigung, falsch eingegeben.

2) Sie haben die Bestätigung bereits durchgeführt. Bitte versuchen Sie sich, mittels "Login"-Button anzumelden.

3) Sollten Sie dennoch eine Fehlermeldung erhalten, senden Sie uns bitte eine Nachricht an [foema](mailto:foema-techsupport@aws.at)[techsupport@aws.at.](mailto:foema-techsupport@aws.at) Gerne überprüfen wir Ihren Account.

#### <span id="page-1-3"></span>Beim Bestätigen des Accounts/Registrierung erhalte ich die Fehlermeldung "ungültiger Token"

Der Bestätigungslink ist nicht mehr gültig. Bitte fordern Sie einen neuen Link unter "Registrieren/E-Mail-Bestätigung erneut senden" an.

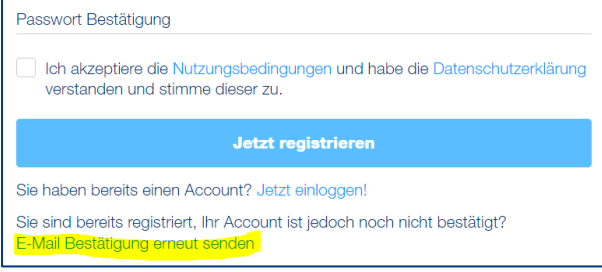

#### <span id="page-1-4"></span>LOGIN

#### <span id="page-1-5"></span>**Mein aws Fördermanager-Account ist gesperrt. Wie kann ich die Sperre aufheben und mich wieder einloggen?**

Bitte warten Sie die Sperre ab (Uhrzeit ist in der Fehlermeldung sichtbar). Nach Ablauf der Sperre sollten Sie sich wieder mit Ihren Anmeldedaten einloggen können.

Sollten Sie Ihr Passwort vergessen haben, setzen Sie Ihr Passwort bitte zuerst zurück (Login – unterhalb im Text: "Passwort vergessen" anklicken) und loggen Sie sich anschließend mit Ihren neuen Anmeldedaten ein.

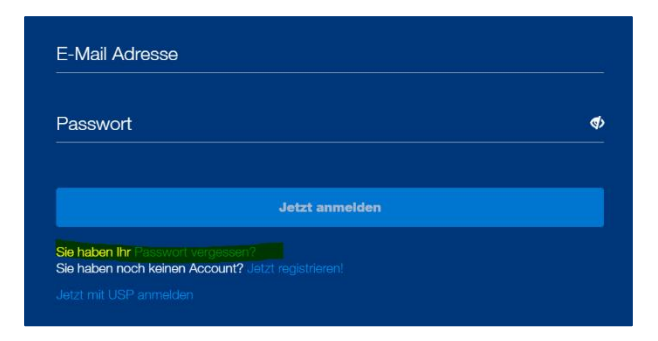

#### <span id="page-2-0"></span>**Ich weiß mein Passwort nicht mehr. Wie kann ich ein Neues anfordern?**

Unter "Login/Sie haben Ihr Passwort vergessen?" können Sie Ihr Passwort zurücksetzen und ein Neues vergeben.

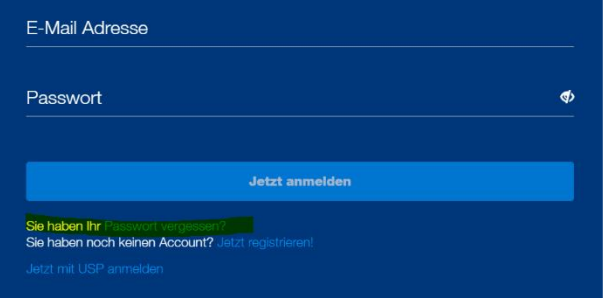

#### <span id="page-2-1"></span>BERECHTIGUNGEN VERGEBEN/LÖSCHEN/ÄNDERN

#### <span id="page-2-2"></span>**Was bedeutet "Berechtigte"?**

Wenn Sie an einem Antrag/Vorhaben berechtigt sind, dann erhalten Sie E-Mails bezüglich der wesentlichen Informationen, die den Antrag/das Vorhaben betreffen. Weiters haben Sie Zugriff auf wesentliche Daten und Dokumente des Antrages/des Vorhabens.

#### <span id="page-2-3"></span>**Wer ist immer berechtigt?**

Die Ansprechperson des Kunden ist immer berechtigt und in Abhängigkeit der Art der Förderung können das auch weitere Kooperationspartner sein (z. B. die Bank bei Garantien, die Treuhandbank bei aws erp-Krediten).

#### <span id="page-2-4"></span>**Wie kann ich weitere Personen für einen Antrag berechtigen oder Berechtigungen wieder entfernen?**

Bitte melden Sie sich am aws Fördermanager an (LOGIN). Auf der Übersichtsseite können Sie beim konkreten Antrag/Vorhaben unter "Berechtigte" weitere Berechtigungen erteilen und auch wieder löschen (mit X).

aw:

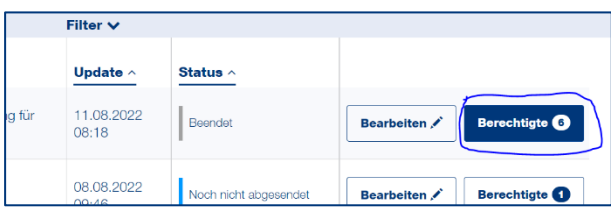

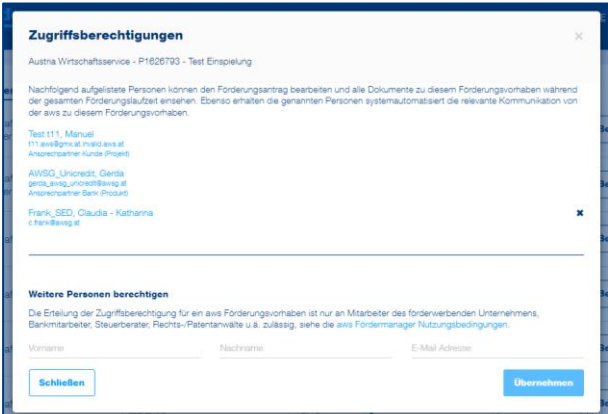

Hinweis: Der "Ansprechpartner Kunde" sowie "Ansprechpartner Bank" kann nicht über die obige Maske gelöscht/geändert werden. Näheres siehe: "Änderung Kundenansprechpartner" und/oder "Änderung Bankansprechpartner".

#### <span id="page-3-0"></span>**Werden die Berechtigten über die Erteilung einer Berechtigung bzw. über die Löschung einer Berechtigung informiert?**

Ja, es werden alle aktuell Berechtigten von der Erteilung bzw. der Löschung einer Berechtigung per E-Mail informiert.

#### <span id="page-3-1"></span>**Reicht die Berechtigung aus, damit ich Zugriff auf das Vorhaben habe?**

Nein, es ist notwendig, dass sich die Person am aws Fördermanager registriert (siehe Punkt Registrierung).

#### <span id="page-3-2"></span>**Wie kann ich den Kundenansprechpartner ändern?**

Bitte erteilen Sie am aws Fördermanager eine Berechtigung für den neuen Kundenansprechpartner (E-Mailadresse) und senden Sie uns anschließend ein E-Mail an [post@aws.at](mailto:post@aws.at) (bitte inkl. Angabe der Projektnummer sowie des neuen Kundenansprechpartners). Die Änderung wird dann seitens der aws zeitnah vorgenommen.

#### <span id="page-3-3"></span>**Wie kann ich den Bankansprechpartner bei einem konkreten Antrag/einem konkreten Vorhaben ändern?**

Bitte melden Sie sich am aws Fördermanager an (LOGIN). Unter "Bearbeiten/Änderung Bankansprechpartner" können Sie uns den neuen Bankansprechpartner bekannt geben. Die Änderung wird dann seitens der aws zeitnah vorgenommen.

Hinweis: Die Änderung des Bankansprechpartners kann nur durch die finanzierende Bank beantragt werden. Wenden Sie sich bitte an Ihren Bankbetreuer.

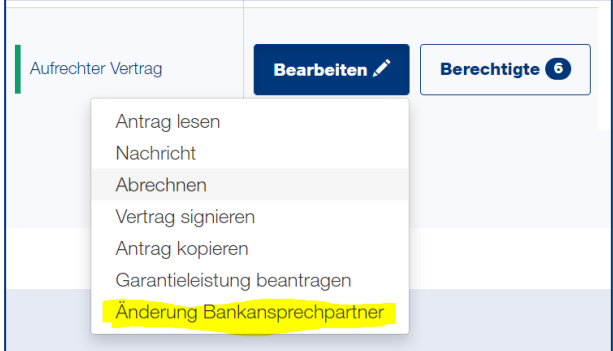

<span id="page-4-0"></span>**Kann ich mit der Änderung des Bankansprechpartners einen Bankenwechsel bekannt geben?** Nein, die Auswahl "Änderung Bankansprechpartner" betrifft nur Änderungen innerhalb des finanzierenden Institutes.

### <span id="page-4-1"></span>ÄNDERUNG DER PROFIL-DATEN

#### <span id="page-4-2"></span>**Wie/Wo kann ich meine E-Mailadresse im aws Fördermanager ändern?**

Bitte melden Sie sich am aws Fördermanager an (LOGIN). In den Profildaten können Sie nun Ihre E-Mailadresse ändern.

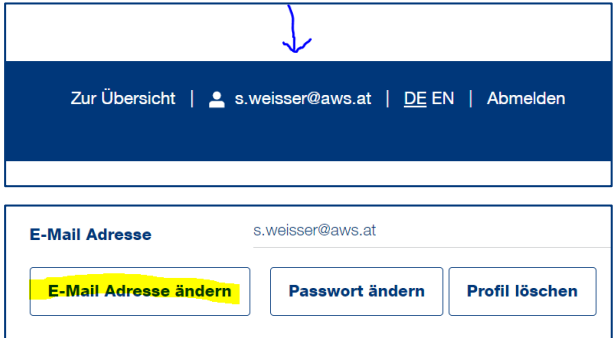

Wichtig: Bitte nehmen Sie davor keine Registrierung mit der neuen E-Mailadresse vor.

#### <span id="page-4-3"></span>**Beim Ändern der E-Mailadresse (Profildaten) erhalte ich die Fehlermeldung: Die gewünschte E-Mailadresse ist bereits vergeben.**

Bitte wenden Sie sich an [post@aws.at](mailto:post@aws.at) um eine manuelle E-Mailadressen Änderung/Zusammenführung zu veranlassen.

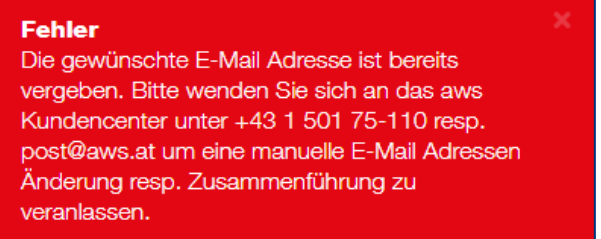

#### <span id="page-5-0"></span>**Wie/Wo kann ich meinen Namen am aws Fördermanager ändern (z. B. nach Heirat)?**

A: Bitte melden Sie sich am Fördermanager an (LOGIN). In den Profildaten können Sie nun Ihren Namen ändern.

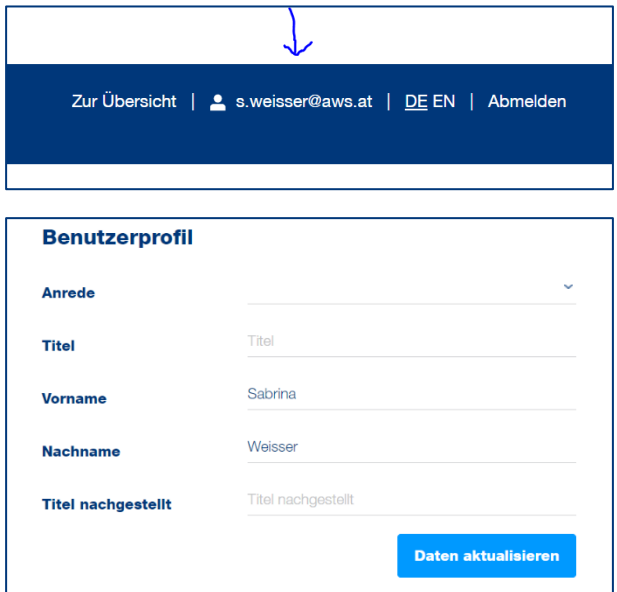

#### <span id="page-5-1"></span>**Ein Bankmitarbeiter/eine Bankmitarbeiterin verlässt die Abteilung, das Unternehmen usw. und seine/ihre Berechtigung soll bei allen Anträgen/Vorhaben übertragen werden.**

Bitte melden Sie sich am aws Fördermanager an (LOGIN). Wenn diese Person bei einem Antrag/Vorhaben als "Ansprechpartner Bank" geführt wird, dann kann mittels des Buttons "Änderung Bankansprechpartner" im Profil die neue Person bekannt gegeben werden. Die Daten werden von der aws dann zeitnah geändert.

#### <span id="page-5-2"></span>**Mein Antrag ist am aws Fördermanager nicht mehr sichtbar.**

Bitte überprüfen Sie Ihren Filter auf der Übersichtsseite am aws Fördermanager.

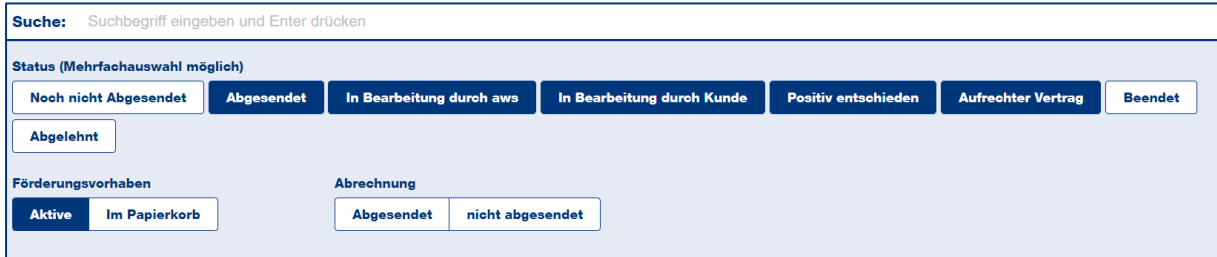